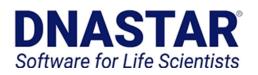

608.258.7420 tel 866.511.5090 U.S, toll free 0.808.234.1643 U.K. 0.800.182.4747 Germany

3801 Regent Street Madison, WI 53705 www.dnastar.com info@dnastar.com

# Case Study

## MODELING GPCR STRUCTURES IN NOVAFOLD

Using proprietary structure data or libraries of specific subdomains to enhance and refine structure prediction results.

#### <u>Overview</u>

Here we present a study using custom libraries for modeling a GPCR structure without a known experimental structure. We used a library with all public 350 GPCR structures to construct a base GPCR model by homology modeling. A separate structure was predicted for the extracellular region using the general-purpose NovaFold library. Then the two models were grafted together to create the final structure

## <u>Workflow</u>

| 1 | Model structure in NovaFold<br>Use the custom library of GPCR proteins to model the entir<br>structure of the GPCR sheep viral sequence.                                                                                    |
|---|----------------------------------------------------------------------------------------------------|
| 2 | Model extracellular region<br>Using the default NovaFold library from the Protein Data Bank<br>model just the extracellular region of the GPCR protein.                                                                     |
| 3 | Identify extracellular region<br>View GO term functionality, similar structures and ligand bindin<br>sites using predicted protein function workflow to help identif<br>the function of the extracellular part of the GPCR. |
| 4 | Align structures<br>Export subdomain of transmembrane portion of GPCR structur<br>to a new PDB file, then import both the GPCR domain and th<br>extracellular domain and align structures in Protean 3D.                    |

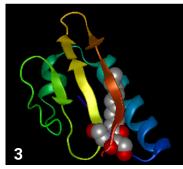

| Ξ | Rank | Ligand | Method  | Confidence | Template     | Site Residues     |
|---|------|--------|---------|------------|--------------|-------------------|
| ✓ | 1    | 2CV    | TM-SITE | 0.14       | <u>2y04A</u> | 13,17,20,21,24    |
|   | 2    | CLA    | TM-SITE | 0.12       | <u>6iqzK</u> | 21,24,25          |
|   | 3    | CA     | S-SITE  | 0.05       | 2z8sA        | 61,62,63,64,65,67 |
|   | 4    | UNL    | TM-SITE | 0.05       | 2h88C        | 19,22,26          |
|   | 5    | BCL    | TM-SITE | 0.04       | <u>5y5sY</u> | 12,13,16,19,20,24 |
|   | 6    | ZN     | TM-SITE | 0.03       | 5grqA        | 9,12,75           |
|   | 7    | MUN    | TM-SITE | 0.03       | беуиА        | 21,25,66,67       |
|   | 8    | CLA    | TM-SITE | 0.01       | 2d2cA        | 20,73             |
|   | 9    | CA     | TM-SITE | 0.01       | 5bv9A        | 12,14             |
|   | 10   | 2CV    | TM-SITE | 0.01       | <u>2y00A</u> | 14,18             |

### <u>Results</u>

The templates selected from homology modeling can help identify the class of GPCR being modeled. The independent modeling of the extracellular subdomain helps give insight into the function and structure of that region.

Custom libraries are available for a wide variety of projects, and can be created for proprietary or public data. Contact support@dnastar.com for more information.

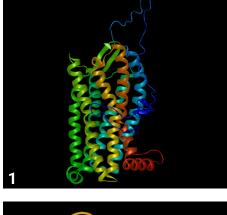

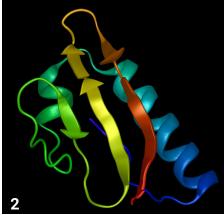

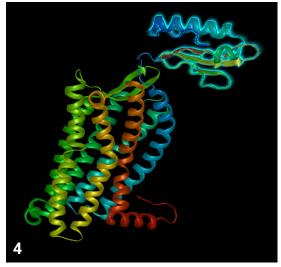